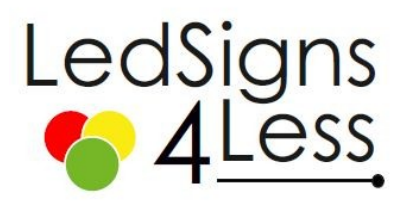

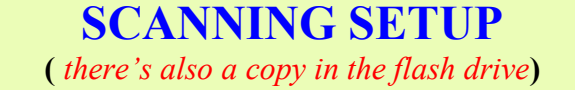

### *First watch the installation video in the flash drive provided or just follow instructions You can also watch it on our website at:* **https://www.ledsigns4less.us/documents-software**

## **Troubleshooting and Q&A**

### **1. My sign looks scramble**

*The problem is the scanning mode , check the back of the sign for the scanning mode , normally is C77 or C56 or C74 with no 138 , If you put the USB in the sign and the letter "USB" don't shows up then the scanning is wrong, It happen when you program for first time or change computer . ( Newer software version please select C77 old version please select C74 and modified 138)*

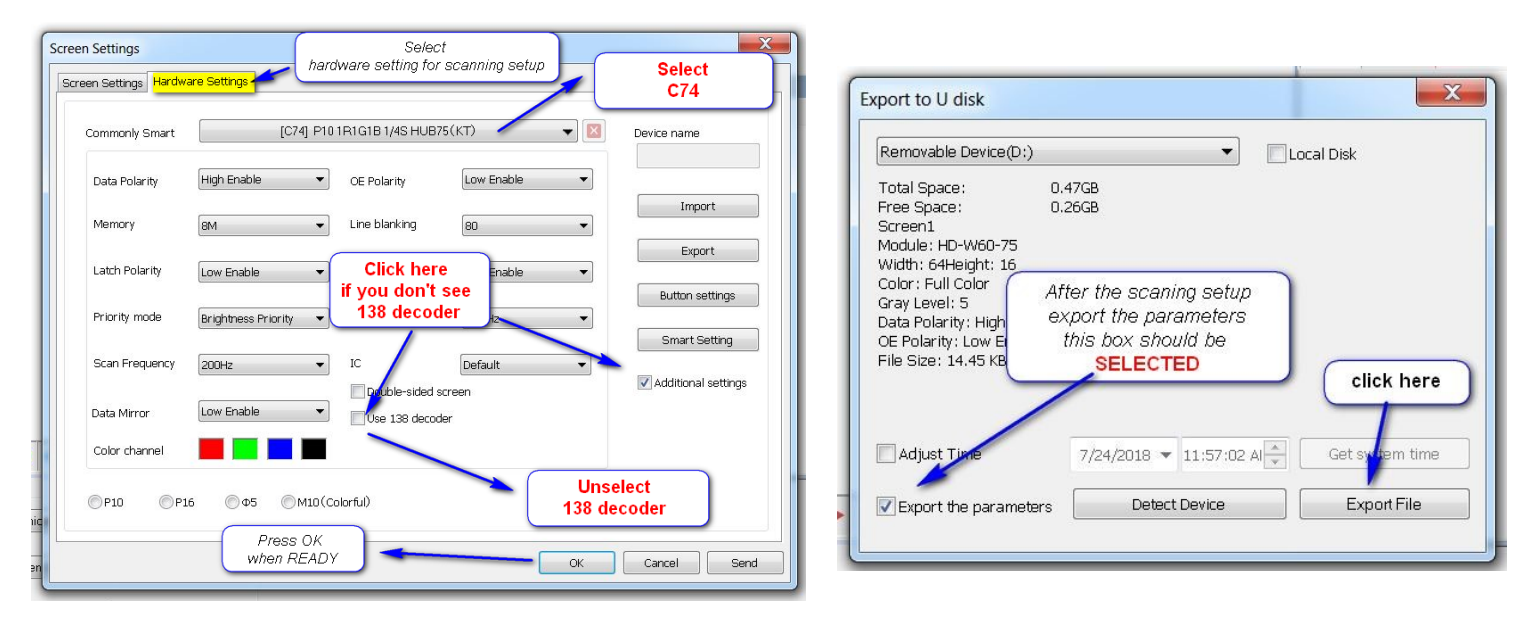

### 2.- `Resetting the scanning mode

*After you have setup the scanning mode , export to the USB , remove USB and INSERT USB in the sign , While is ON , the letters "USB" should appear , wait until it says "OK " and now your sign is setup and Ready to be programmed .* 

### 3.- `Flashing on/off

*Reset the scanning mode an Insert in the Sign , sometimes you have to do it several times , until the "USB" letter appear . Look at the back of the sign in case the Scanning mode is different .* 

### 4.- `Sign goes on/off

*If the power supply will fail , all the power supply are 5 Volts and it could be 8 A , 10 A or 15 A. DON'T insert any other voltage , 12 volts will fry the sign .*

# For questions about programming and tips, please email at support@usateck.com **Please include model and size .**

### **Thanks**